## **Mathematik für AHS 5, Übungsbuch**

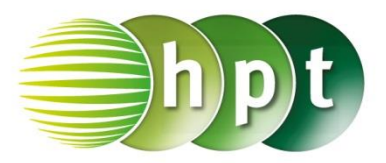

## **Hinweise auf den Einsatz von CASIO ClassPad II**

**Seite 49 / Aufgabe 2.37:**

## **Angabe:**

Überprüfe  $Q = · m · c · T$  mit  $c = \frac{Q}{T}$  $\frac{Q}{T \cdot m}$  und  $m = \frac{Q}{T \cdot m}$  $\frac{Q}{T \cdot c}$ !

**Schritt 1:** Öffne die **Main**-Anwendung

**Schritt 2: solve** ist zu finden unter **Menüleiste/Aktion/Weiterführend** oder auch auf der **Softwaretastatur/Math3**

**Schritt 3:** Gib mithilfe der Tastatur in die Klammer **Q = mct , c** ein. Bestätige diese Eingabe mit der **EXE-Taste und das Ergebnis**  ${c = \frac{Q}{\pi a}}$  $\frac{Q}{T \cdot m}$  wird ausgegeben. Verwende **Var** für die Einbuchstabenvariablen.

**Schritt 4:** Gib mithilfe der Tastatur in die Klammer **Q = mct** , **m** ein. Bestätige diese Eingabe mit der **EXE-Taste und das Ergebnis**  $\{m=\frac{Q}{T}\}$  $\frac{Q}{T \cdot c}$  wird ausgegeben. Verwende **Var** für die Einbuchstabenvariablen.

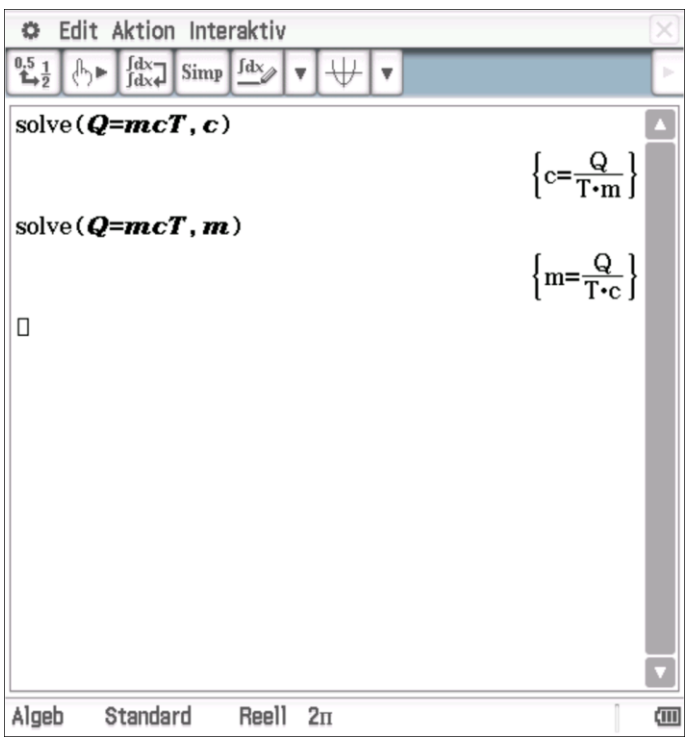